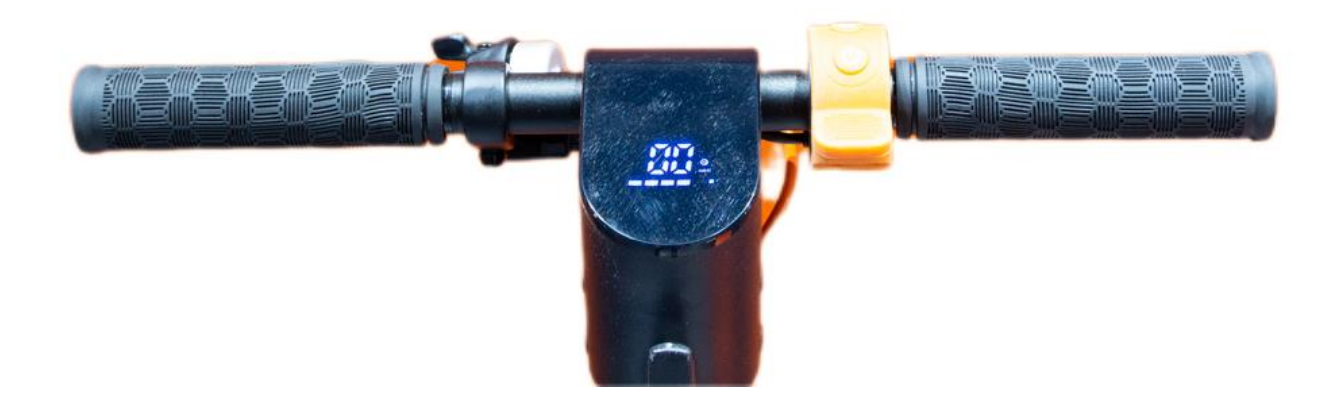

## **Включение электросамоката**

На руле справа находится большая оранжевая клавиша. На ее корпусе установлено 2 кнопки: для включения самоката нужно нажать нижнюю кнопку и держать 2 секунды после чего раздается звуковой сигнал и загорится дисплей.

## **Бортовой компьютер и дисплей**

Дисплей достаточно яркий - показатели с него остаются читаемыми даже при ярком солнце.

На дисплее отображаются:

1) уровень заряда батареи;

2) скорость движения;

3) выбранный скоростной режим (1-я скорость никак не отображается, 2-я скорость отображается голубым цветом, 3-я скорость отображается красным цветом).

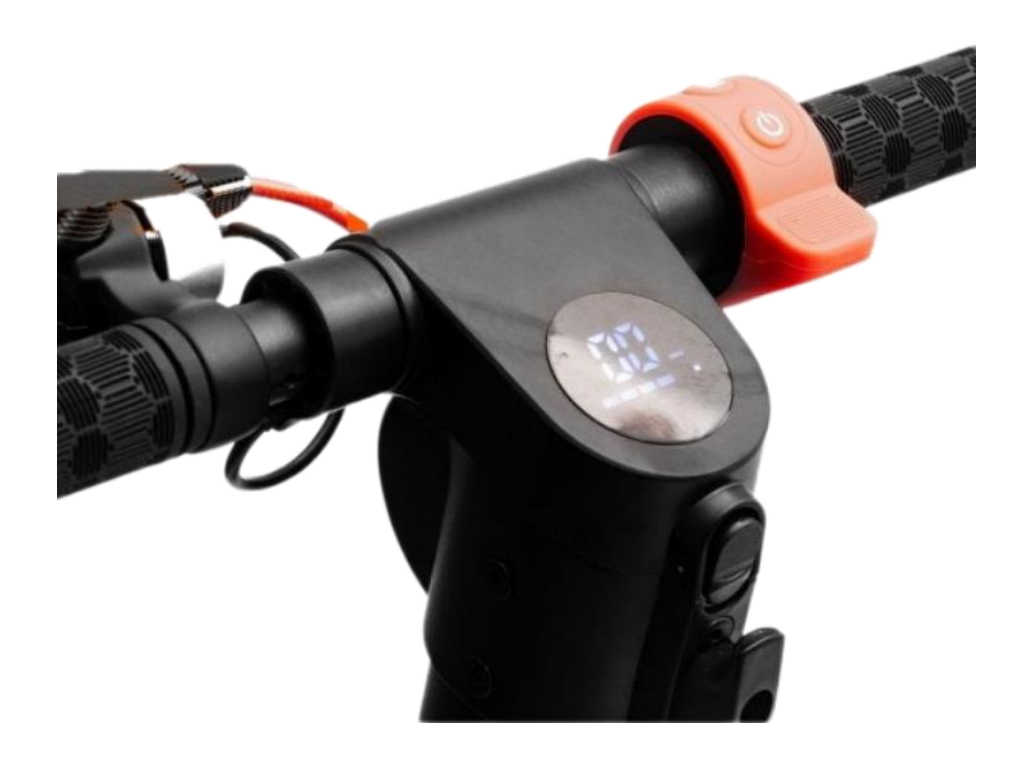

НИЖНЯЯ кнопка (Source) на оранжевом курке акселлератора отвечает за ВКЛЮЧЕНИЕ/ОТКЛЮЧЕНИЕ самоката.

Скорости переключаются коротким нажатием на ВЕРХНЮЮ кнопку "Menu" (на оранжевом курке акселлератора).

Свет включается двойным нажатием на кнопку "Menu".

## **Меню настроек бортового компьютера**

Для открытия меню настроек бортового компьютера, нужно нажать и удерживать сразу две кнопки "Source" + "Menu".

P0: выбор единиц отображения скорости - переключает в "километры в час" или в "мили в час"

**P1:** круиз-контроль (0 - выключен; 1 - включен); (при его срабатывании во время движения издается звуковой сигнал)

 $P2$ : клавиша акселлератора срабатывает с места (0) или только после толчка ногой (1); следует иметь в виду что "режим старта после толчка" ощутимо экономит заряд аккумулятора и бережёт мотор от перегрева при частых стартах с места или же при старте в горку

- P3: настройка размера колес в дюймах
- P4: регулировка максимальной скорости (20км/ч; 25км/ч; FF без ограничений)
- P5: настройка силы срабатывания рекуперативного тормоза (это новая функция, которая появилась в версии самоката конца 2020 года)

## **Приложение для смартфона**

К самокату можно подключиться через смартфон по Bluetooth установив фирменное приложение.

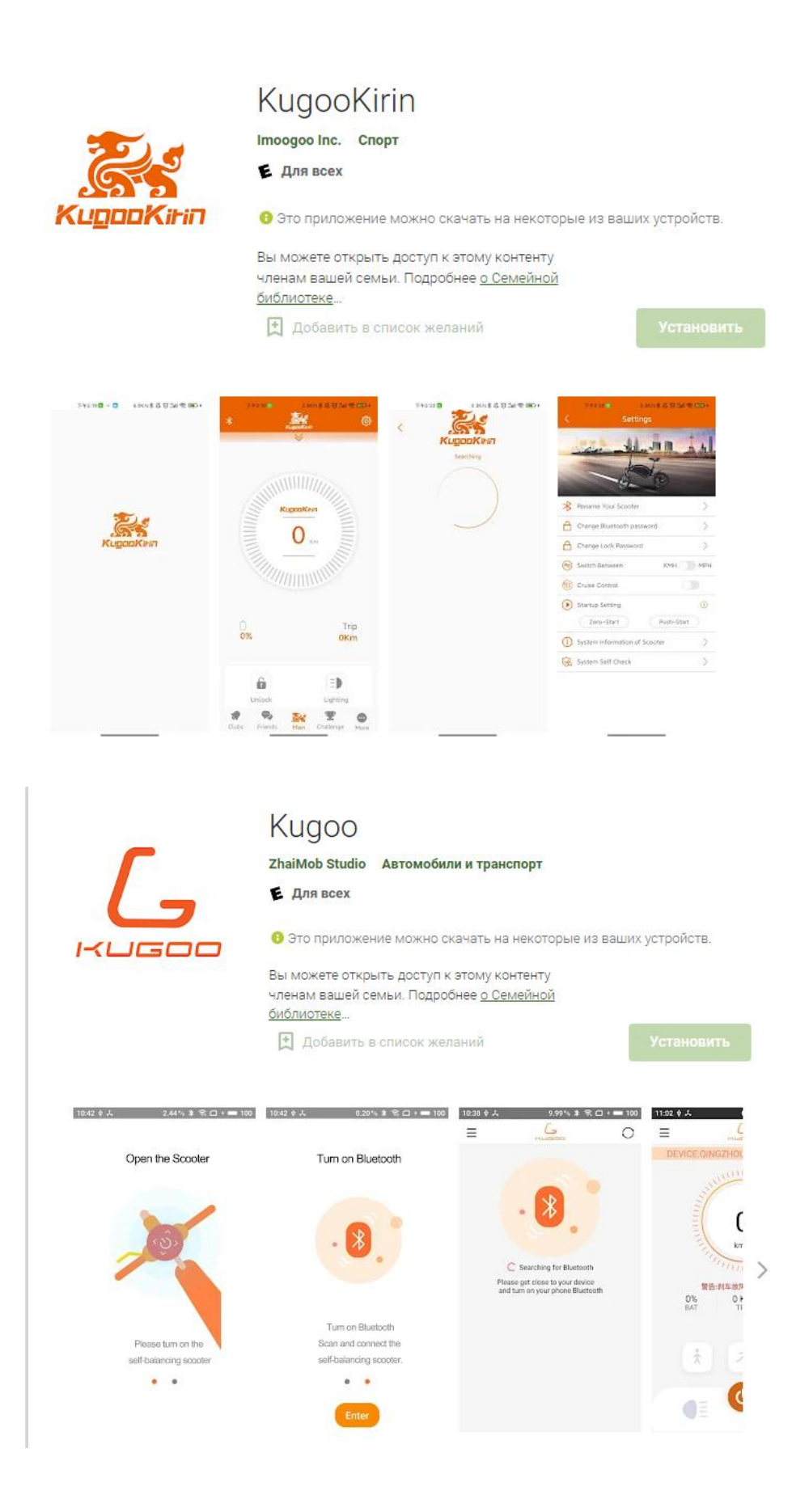